# **Deploy ODU-App in docker env**

#### **This page is out of date.**

**Please see the relevant page for the latest release: e.g. [Release I - Run in Docker](https://wiki.o-ran-sc.org/display/RICNR/Release+I+-+Run+in+Docker)**

This is a brief instruction on how to deploy odu-app along with mr, sdnr simulators in docker env and check logs etc.

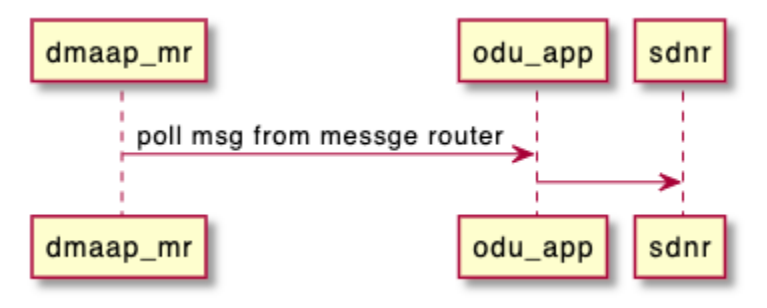

### **Prerequisite**

- Docker
- make
- bash
- $\bullet$  linux(ubuntu 18+)

### **Installation**

copy nonrtric repo from oran gerrit

#### **clone nonrtric repo**

```
git clone "https://gerrit.o-ran-sc.org/r/nonrtric"
```
#### go to sub-directory:

**go to subfolder**

cd test/usecases/odusliceassurance/goversion/

run "docker-compose up -d" , this docker-compose file is to build all images needed and make all these components up & running:

**install oru-app, mr and sdnr sims**

docker-compose up -d

After successful run, we should see the docker containers up & running:

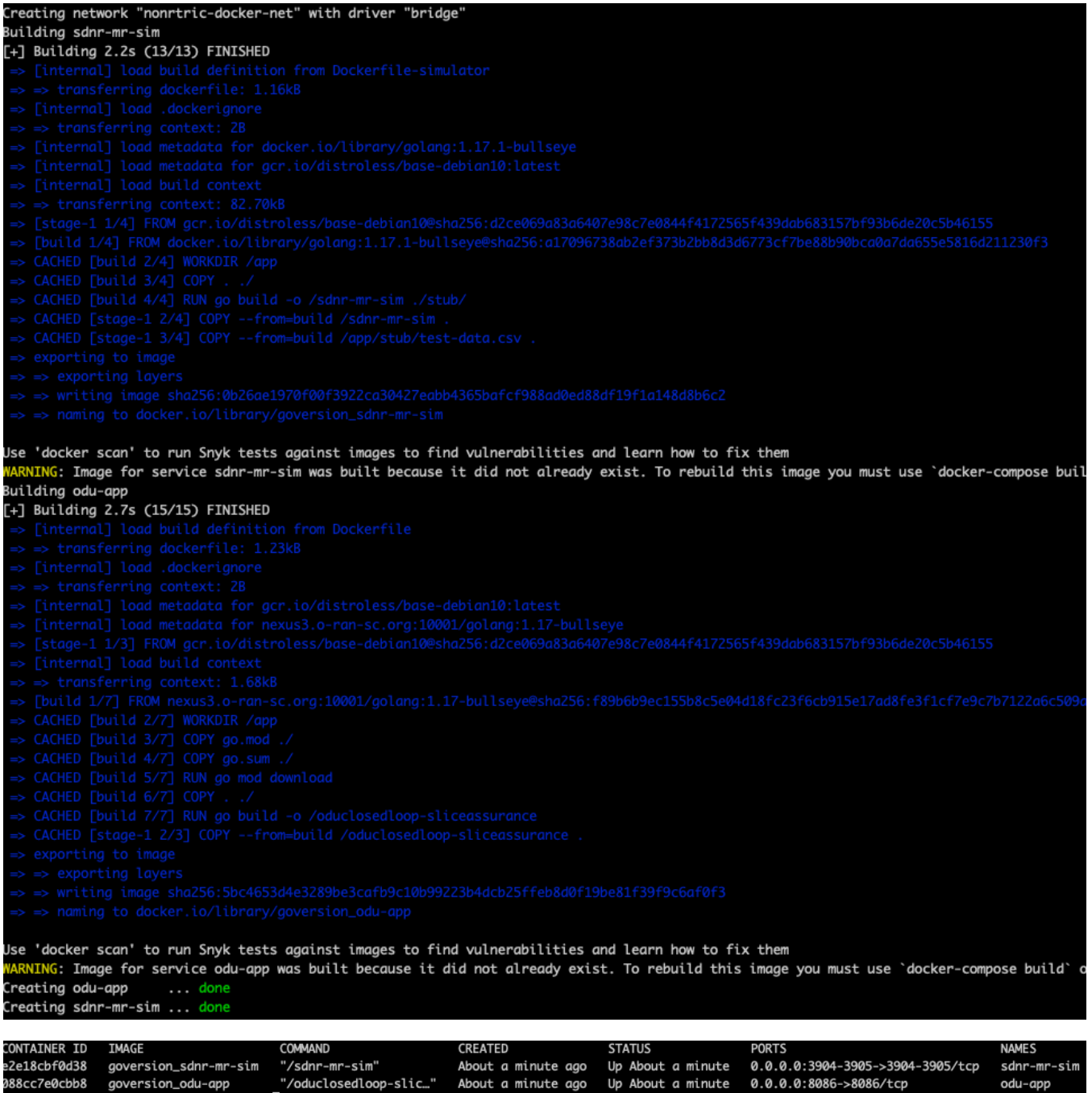

## **Check logs on odu-app:**

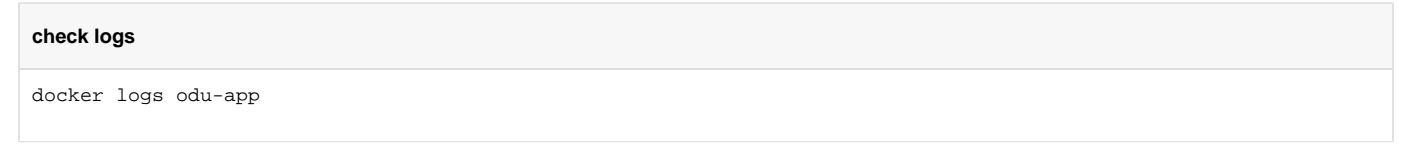

sunr-mr<br>odu-app

We should be able to see a message like below:

chequistics=willer\_vorm/depischer logs odu-opp<br>"level":"info","mag":"Polling new messages from DwapeMR","time":"2022-02-15T08:47:12Z"}<br>"level":"info","mag":"Polling new messages from DwapeMR","time":"2022-02-15T08:47:12Z"

### **Clean env**

clean env

clean env

docker-compose down